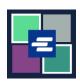

## KC SCRIPT PORTAL QUICK START GUIDE: DOCUMENTS WITHOUT PAGE COUNTS

Some older documents do not yet exist digitally. Because the KC Script Portal does not have page counts for these documents, Clerk's Office staff must create digital versions of them before copies can be purchased. This quick start guide will show you how to request a copy of this kind of document.

Note: To do this, you must be logged in to your Portal account.

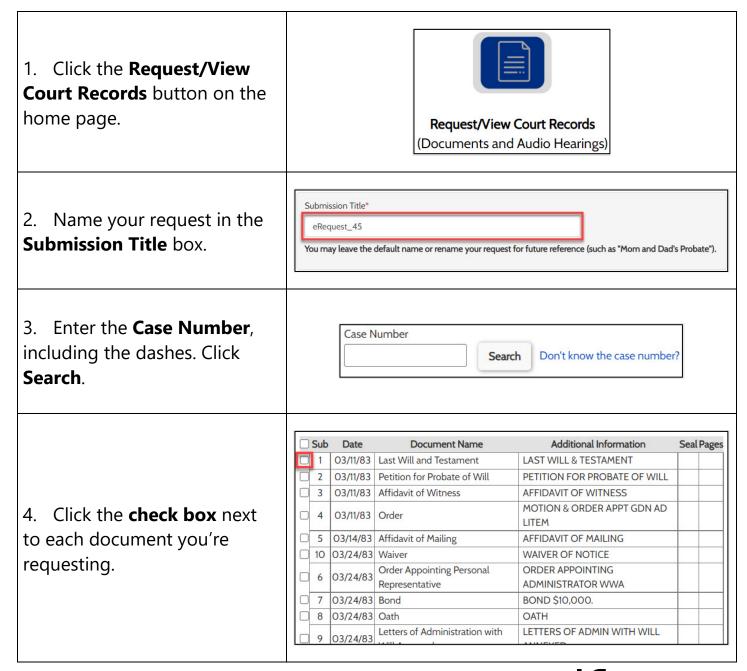

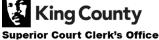

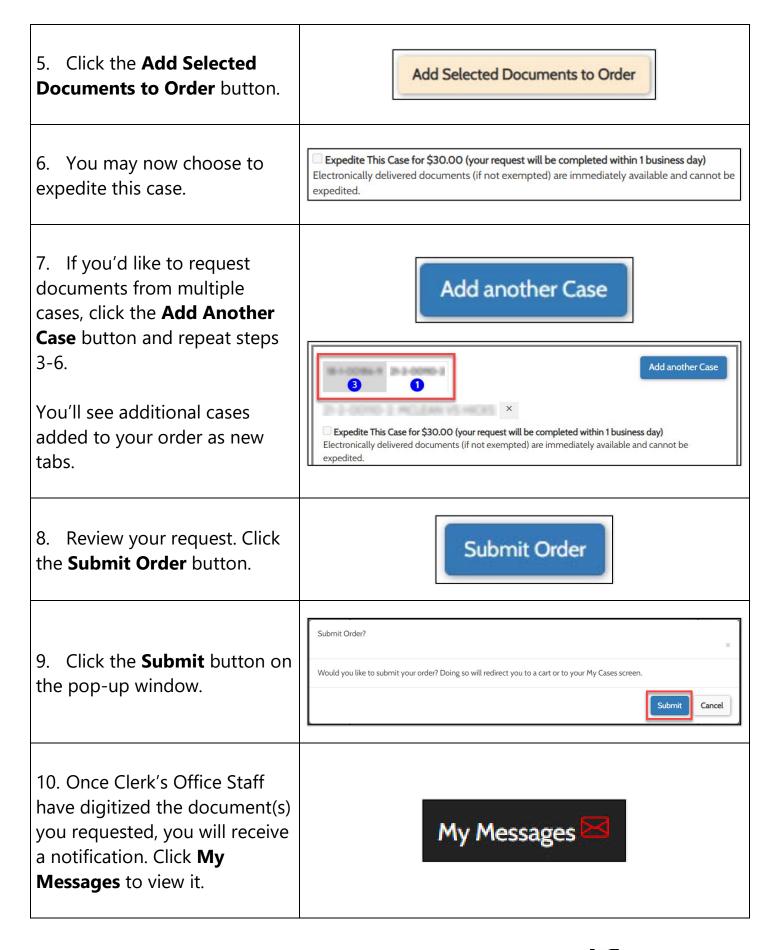

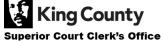

11. In the message, click the blue **HERE** hyperlink.

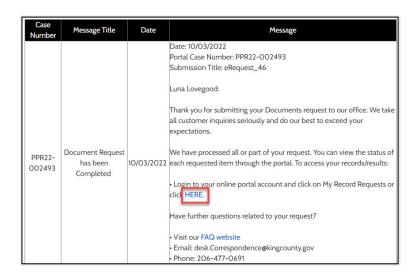

12. On the Order Summary page, in the Order Summary Information pane, click the blue **HERE** hyperlink.

You will be taken to the Records Request page and the document(s) for which you requested a page count will be pre-populated.

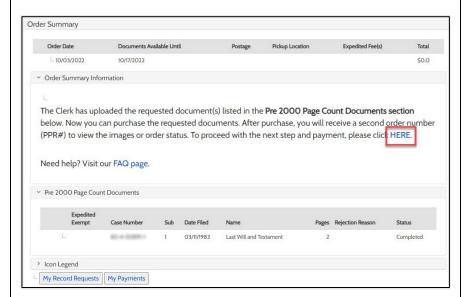

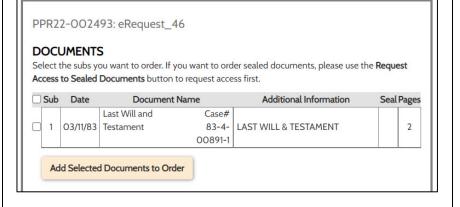

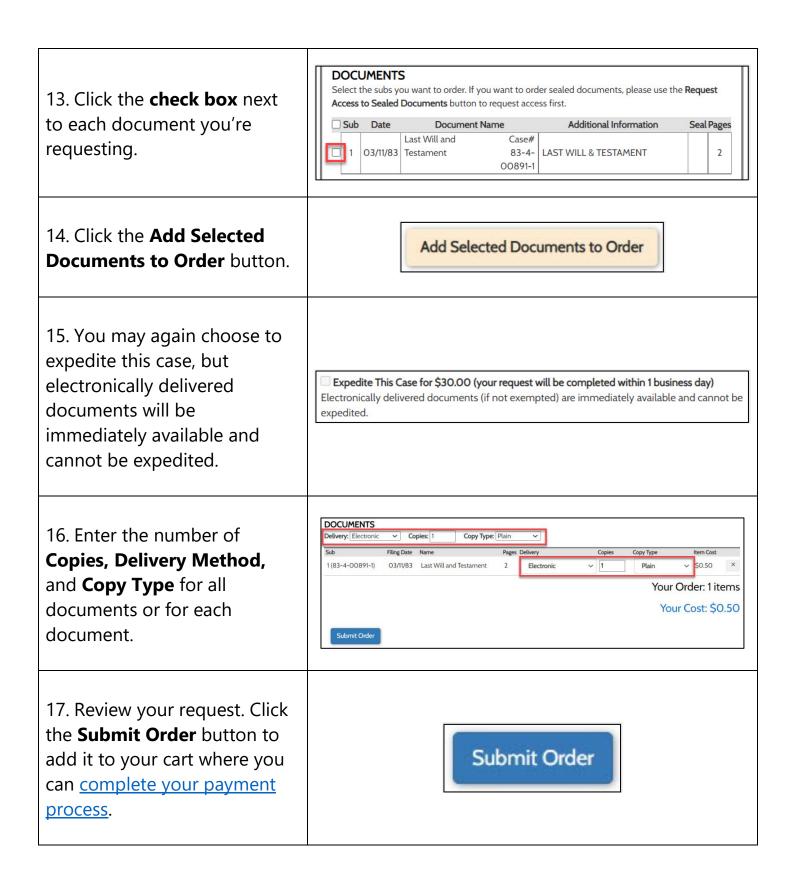

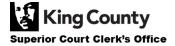